# **Link up PayPal account**

**22ID22: 880 | 22: 222 | 222 | 3:07 PM** 

Link up PayPal account

- 1. Link up PayPal account
	- 1. Register PayPal developer account
	- 2. Create a private app for linking up use
	- 3. Input your private app token in SoldEazy
- 2. Frequently Asked Questions

\* Only available for business PayPal accounts.

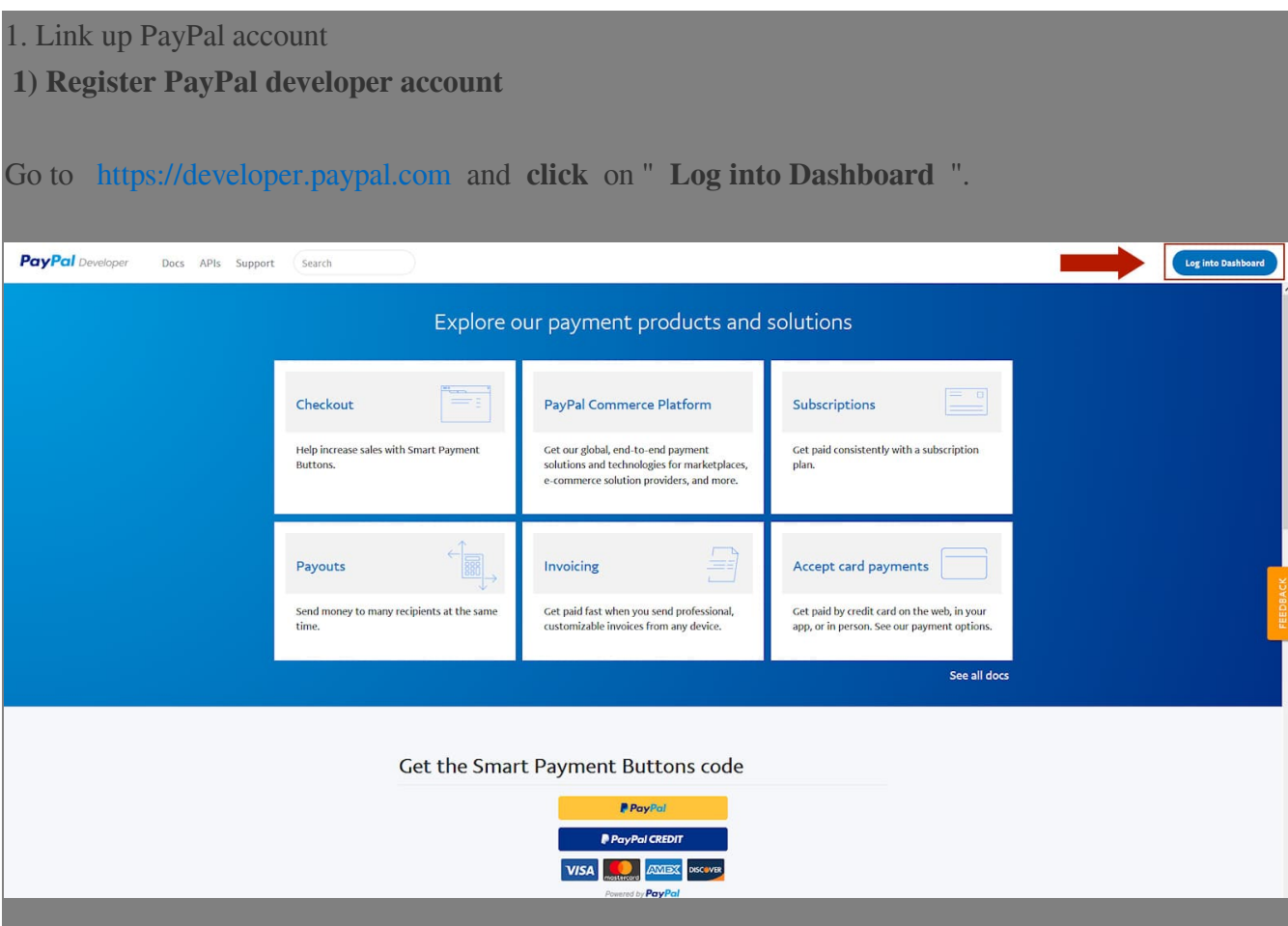

### **2) Create a private app for linking up use**

In the left menu, check you are in the " **My Apps & Credentials** " tab and scroll down to the " **REST API apps** " section. Click " **Create App** ":

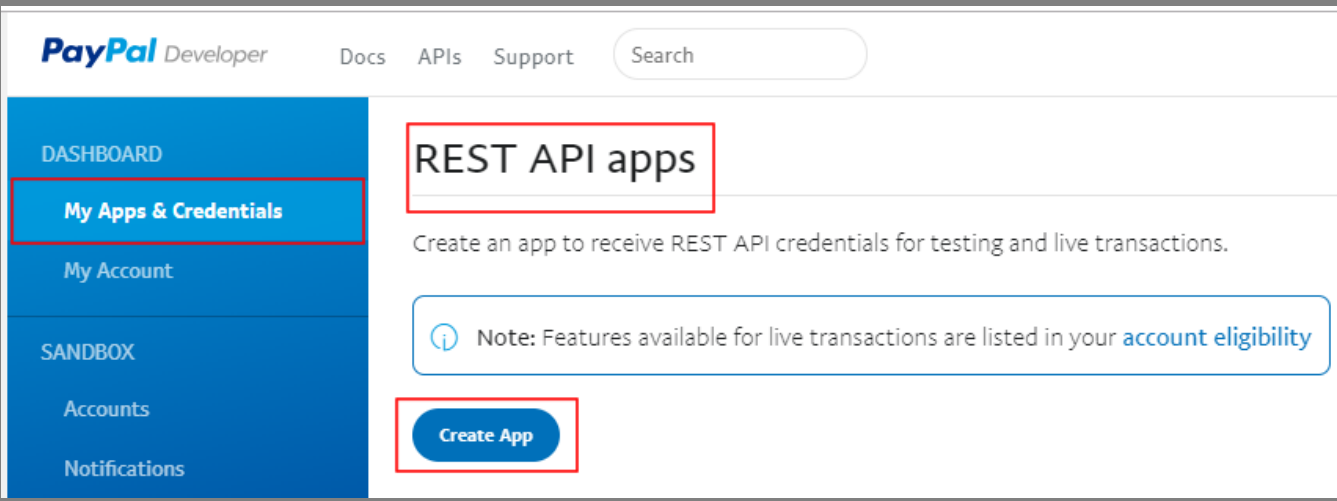

Enter a name for your application, then click on "Create app" (do not touch the box "Sandbox developer account", it is an e-mail address created automatically by Paypal to allow you to access a test space, but you'll only need it for the app validation email, as explained below):

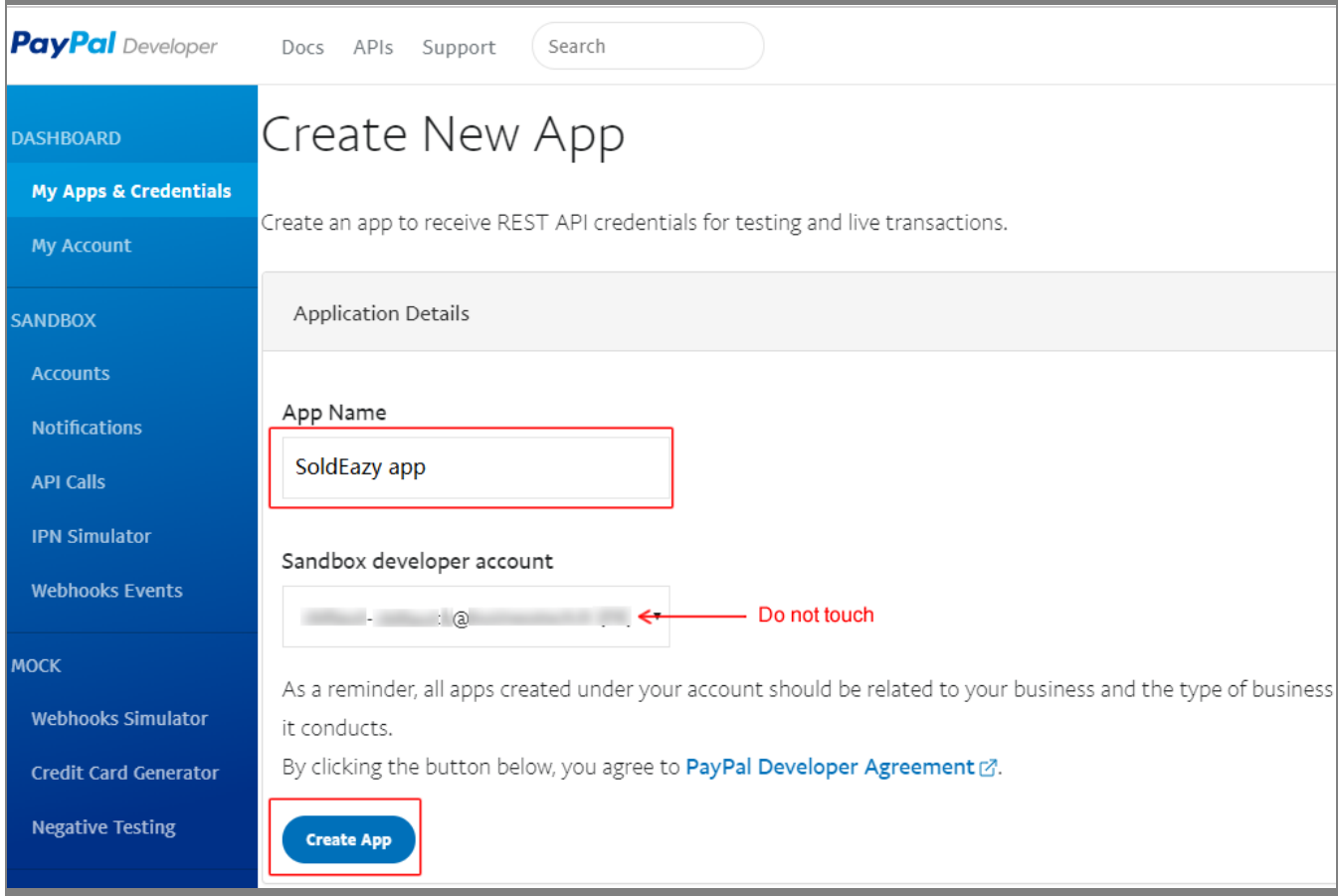

Once the button "Create App" clicked you arrive on a test space (sandbox).

ATTENTION: first of all, it is imperative that you click on the " **LIVE** " button at the top right in order to move on the app publication area, otherwise it will not work on your website:

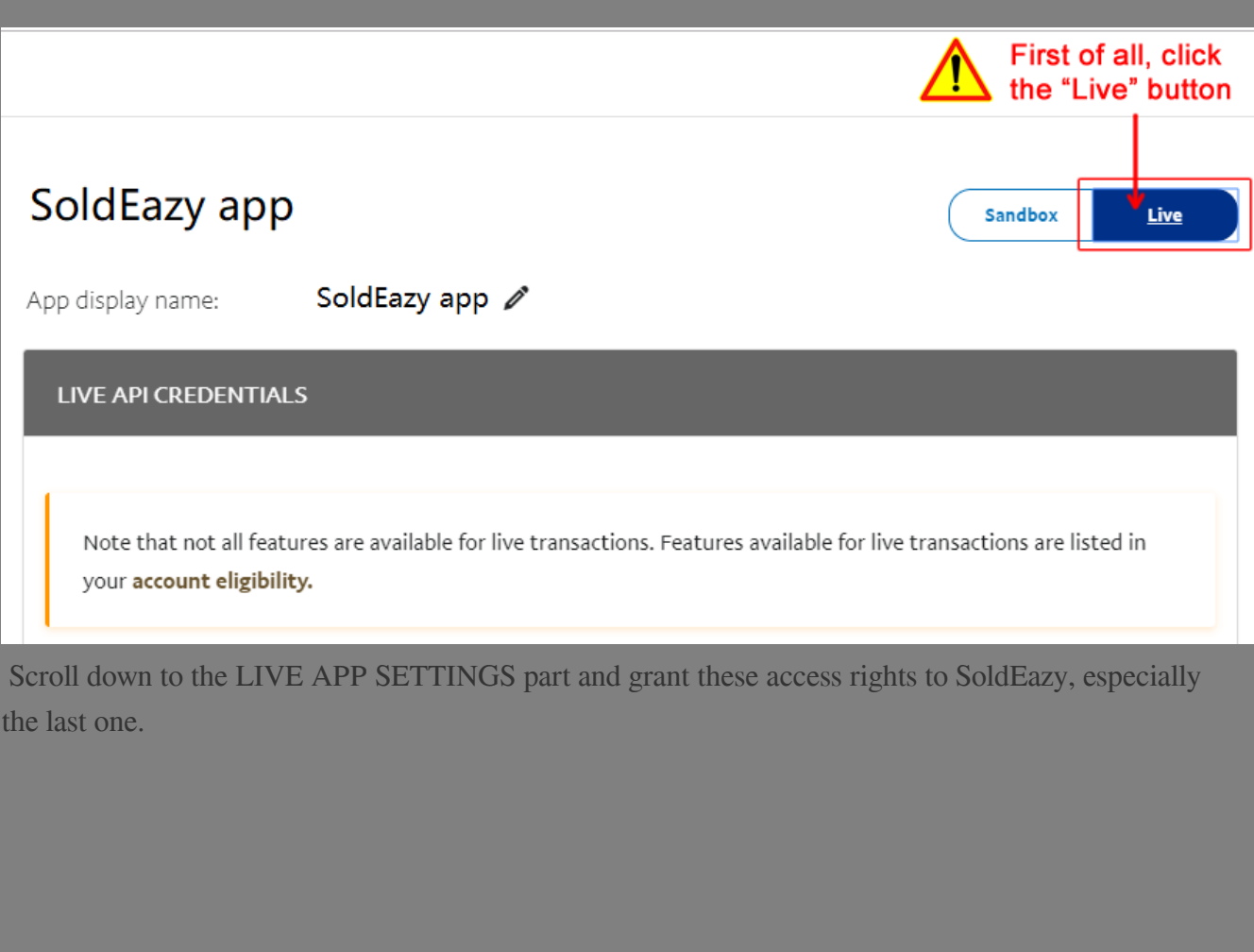

#### App feature options

Accept payments Enable one-time and subscription payments. Advanced options

Invoicing Issue invoices for payments owed, manage partial balances due, and enable custom net payment terms.

2 Payouts Send batch payments to multiple PayPal accounts at once. You can vary the amount by recipient and select if you'd like it delivered by phone number or email.

■ Customer Disputes Use the PayPal Disputes API to list disputes, provide evidence, accept claims, show dispute details, and appeal disputes.

□ PayPal Here Process swiped/card-present card transactions.

□ Log in with PayPal Identity service that enables your customers to login with their PayPal login.

Transaction Search Access your PayPal transaction history.

\* If the save button does not turn blue after you check the boxes, please try unchecking then re-checking these boxes, then you will be able to save the settings.

\* Also the change on settings needs some time before they take effect, please wait for some time.

### **3) Input your private app token in SoldEazy**

Click "Show" button under Client ID

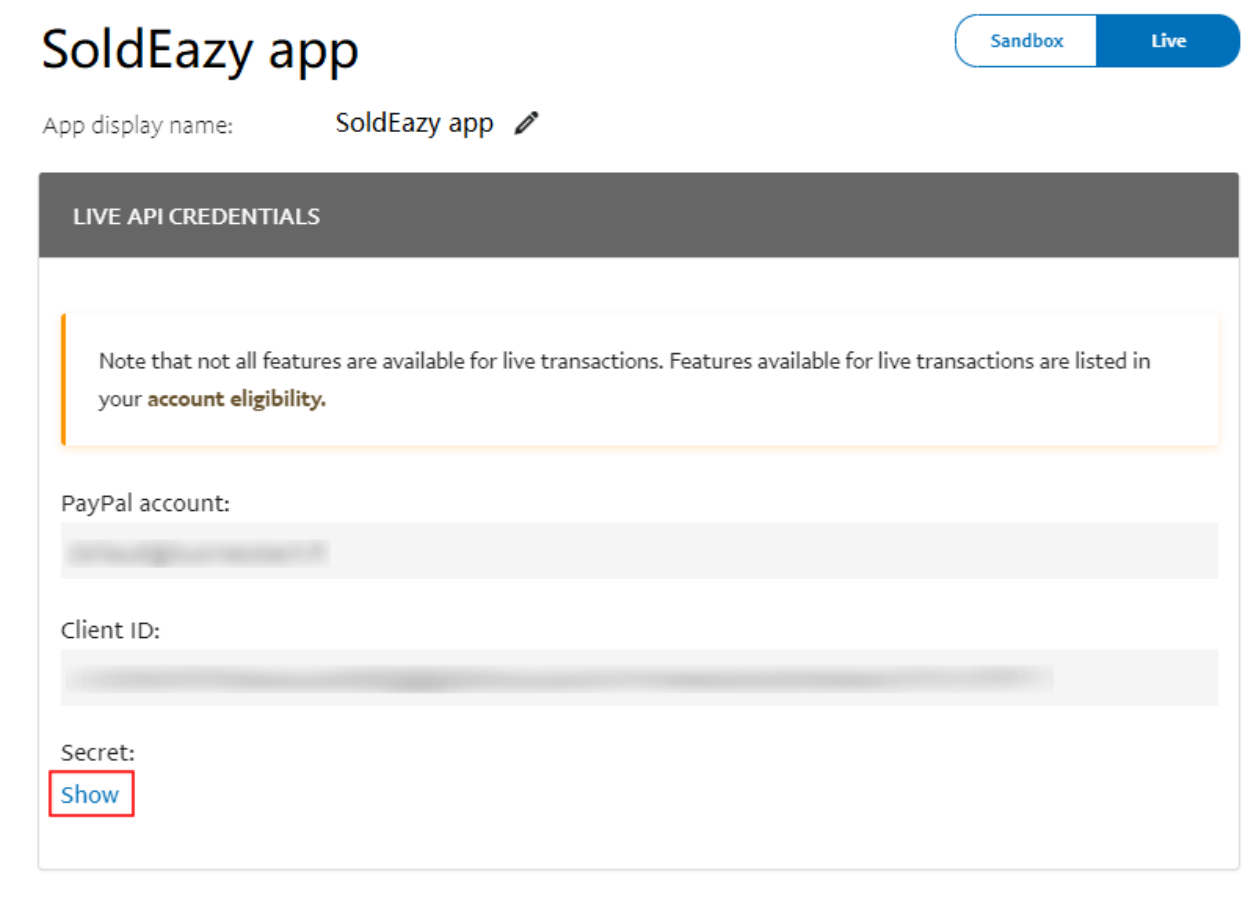

Copy these three columns: PayPal account, Client ID, Secret

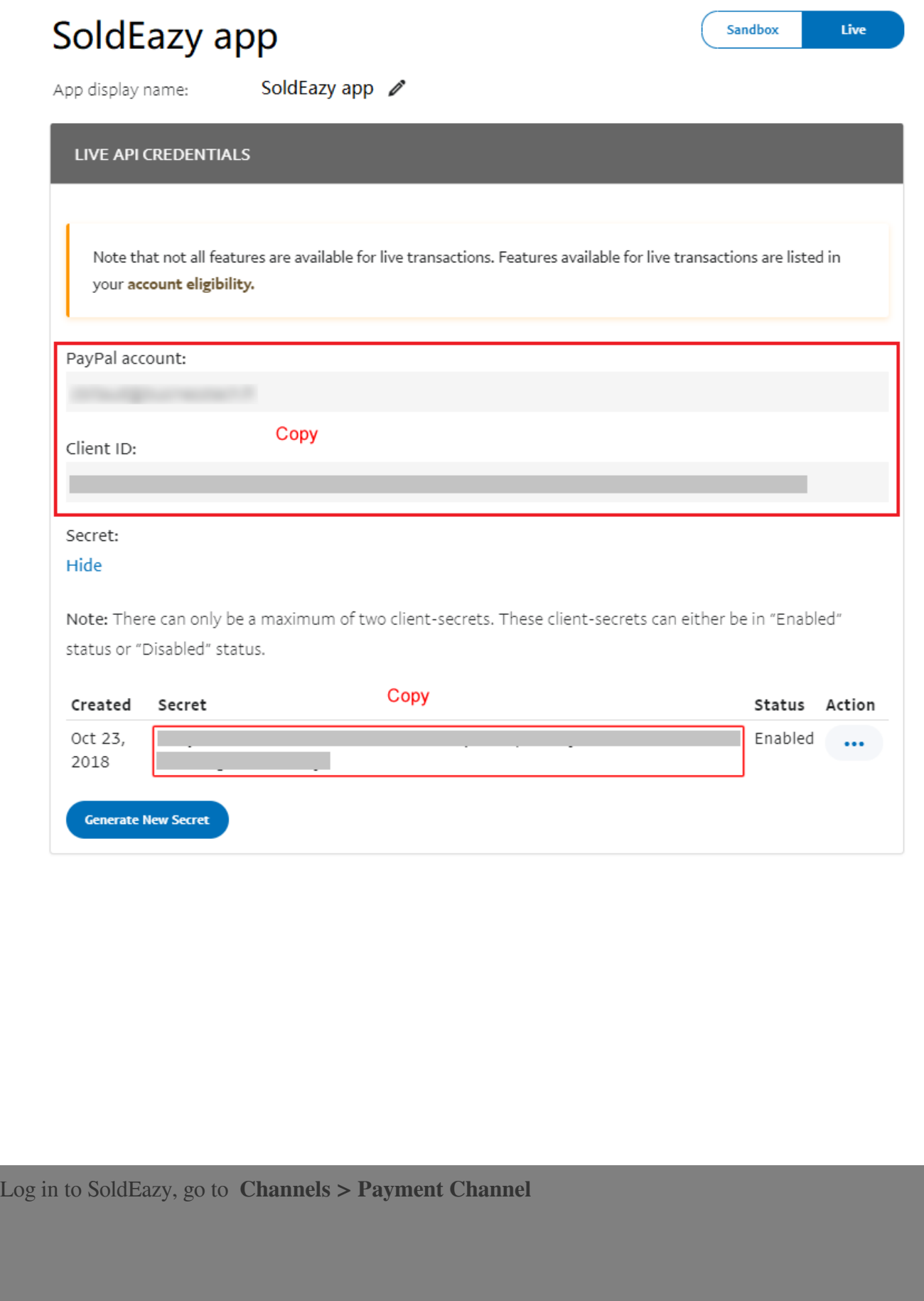

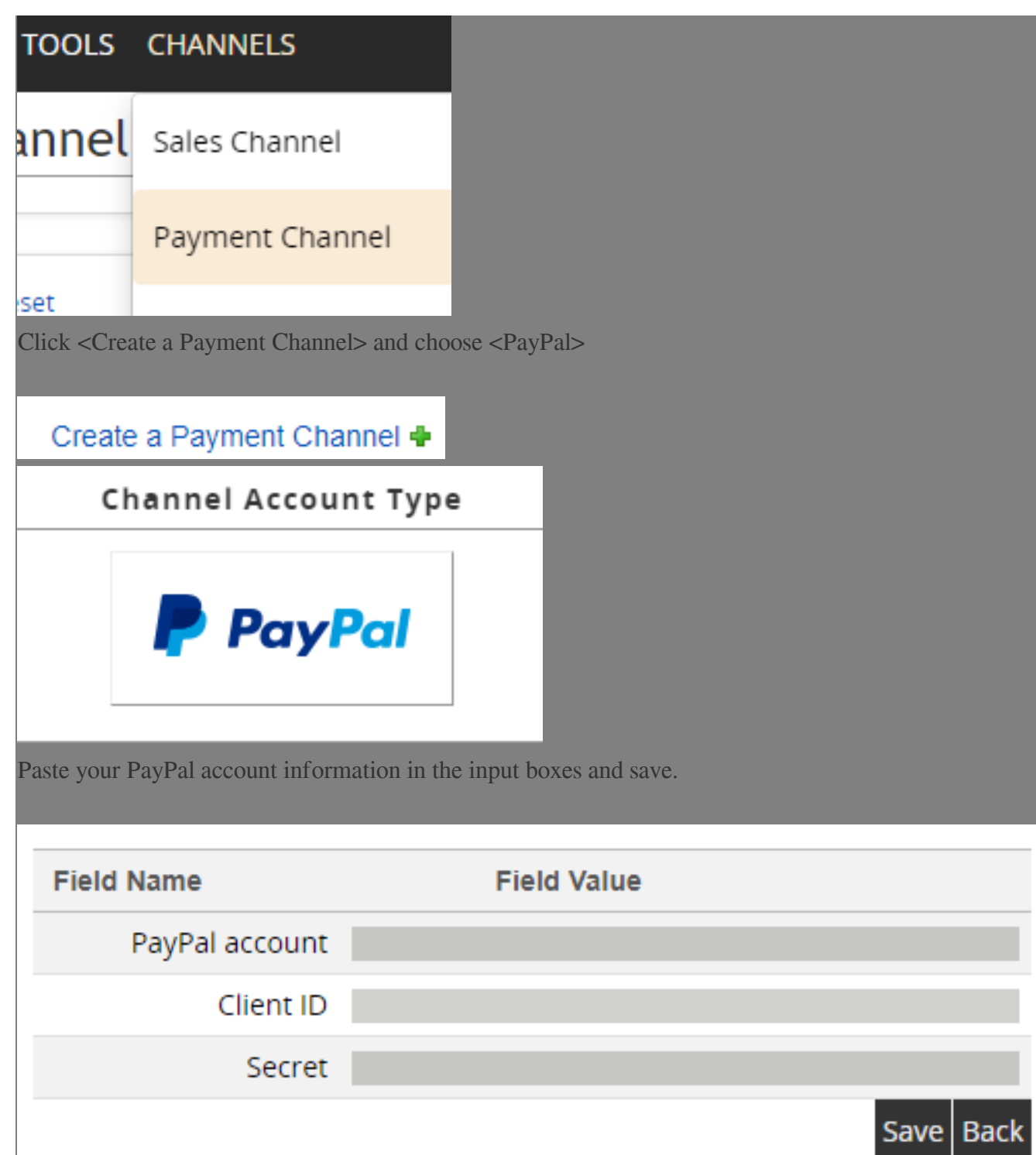

If the PayPal account is added successfully, it will be shown in the Payment Channel management view

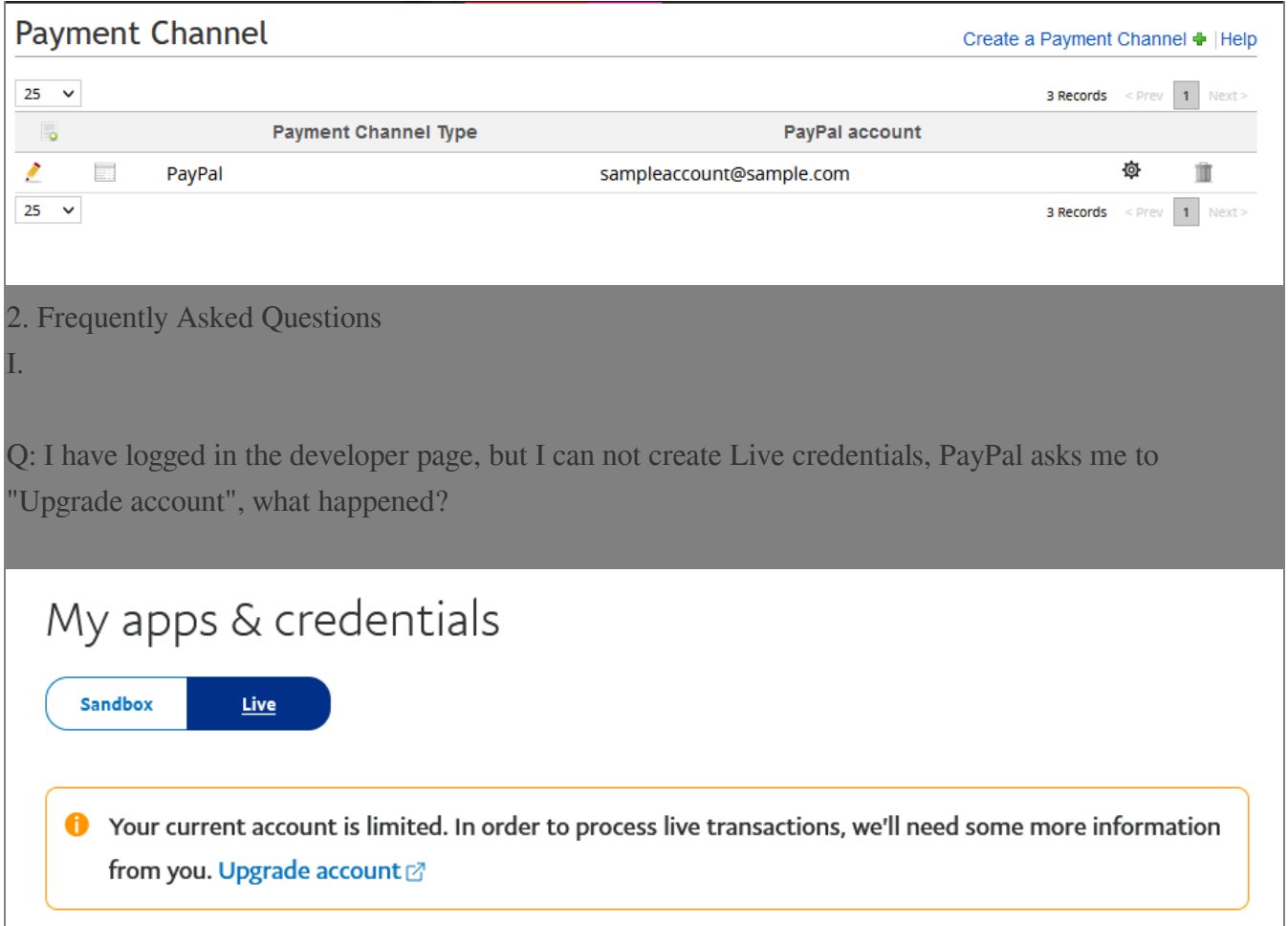

A: This is because your account is a personal account, but not a business account, only business accounts can create credentials for Live mode.

## My Account

### Current account type: Personal

You may need to provide additional information to access some PayPal features.

| Capabilities                                                                           | <b>Developer Account</b> | <b>Personal Account</b> | <b>Business Account</b> |
|----------------------------------------------------------------------------------------|--------------------------|-------------------------|-------------------------|
| <b>Access to Sandbox</b><br>Integrate and test code in<br>PayPal's testing environment |                          |                         |                         |
| Move money<br>Shop online or send and receive<br>personal payments                     |                          |                         |                         |
| Go live<br>Manage live apps and process live<br>transactions                           |                          |                         |                         |
|                                                                                        |                          |                         | Upgrade $\mathbb{Z}$    |

\*\*\*Fin\*\*\*

### //

### **200 : [Holistic Tech](mailto:info@holistictec.com) - Tue, Jun 8, 2021 3:43 PM. 2020202020 12597 2**

在線URL: <https://www.soldeazy.com/support/article.php?id=880>